- Open AUH intranet:<https://auh.intranet.rm.dk/>
- Click on "Min Side"

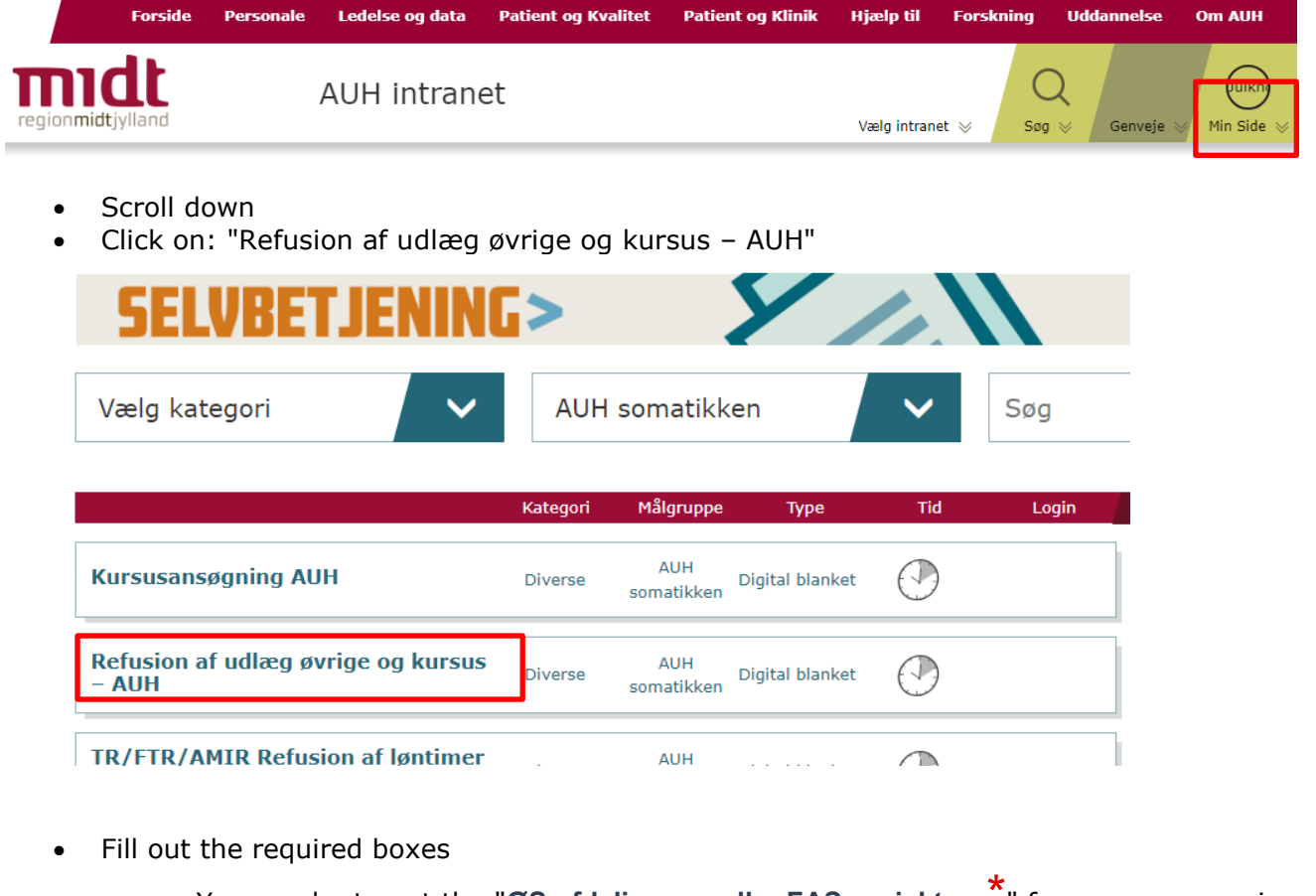

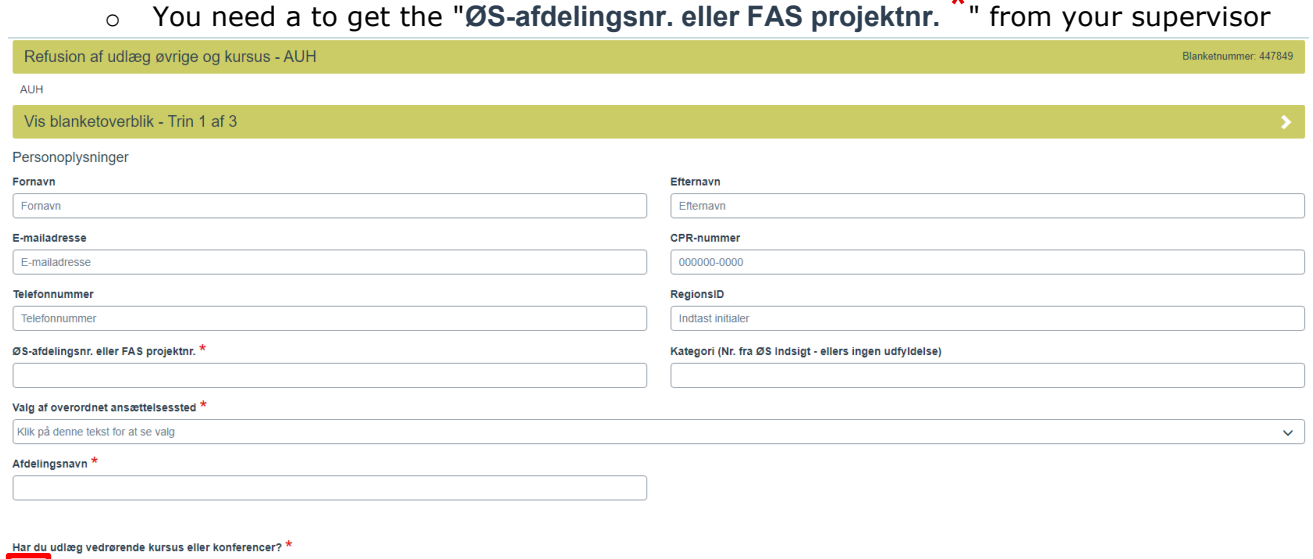

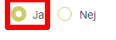

Click on "Ja"

## Reimbursement via Min Side **opdateret 19-04-2024**

Fill out the boxes

## Kursus, konference

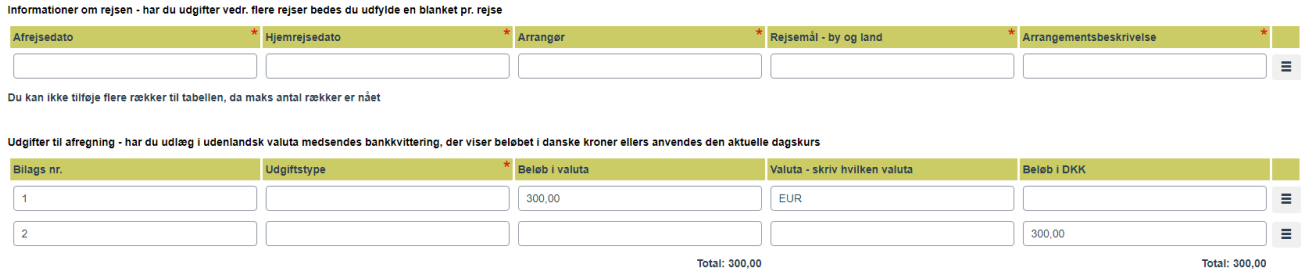

## Tilføj række O

- Ad a row for each item
- Currency: If you have paid in another currency than kroner (DKK) you can add the amount and currency that you paid in. (If you want a reimbursement for the precise amount that was charged to your bank account, then you need to add a transcript of that as well as the receipt for the purchase.)
- OR you can write the amount in DKK. (If you add a bank transcript in DKK, then use this option on the form as well.)
- Click "Nej"

Time-dagpenge \*  $\bigcirc$  Ja  $\bigcirc$  Nej

## Add receipts, course programs and other documentation **Dokumentationskrav**

Dokumentation er kvittering eller faktura, hvoraf det fremgår, hvad der er købt. Dankortkvittering, mobilkvittering, bankudskrift, ordrebekræftelse eller reservation er ikke tilstrækkelig dokumentation.Deltagerliste vedhæftes ved bespisning

OBS: Hyis dokumentation er bortkommet skal du udfylde en tro og loveerklæring, der skal vedbæftes til denne blanket

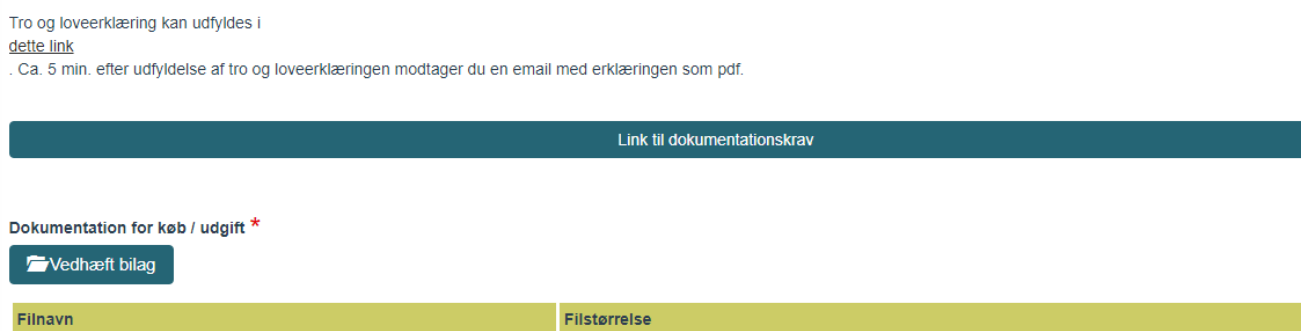

Ingen filer tilføjet

Click "Send blanket" (Or click "Annuller blanket" if you want to delete the form instead)

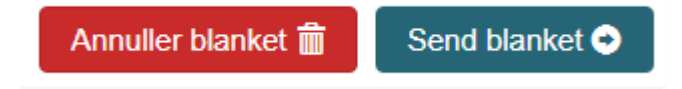

**You need to actively choose one of these options.** 

If you close the form without sending it, the system will save it as a draft for you, and you will receive emails reminding you to finish the form.